# FACILITY OUTCOME REPORT

The *Facility Outcome Report* enables comparison between all the Pre Assessment Care Plans with their associated Under Evaluation and In Use Care Plans. By default, this report will select all active Residents.

**Set-up and access:** For information on how to access or set up External Reports, please refer to the resources available on Simavita's training website at the URL below.

**SQL Report Writer template file:** *02630\_01\_Facility\_Outcome\_Report.rdl*

### **Report use:**

- 1. Select the **individual Facility Outcome Report** icon to open the report.
- 2. Select the start date  $\frac{\text{Start Date:}}{\text{31/05/2015}}$  and the end date  $\frac{\text{End Date:}}{\text{End Date:}}$   $\frac{27/11/2015}{27/11/2015}$ Only the Under Evaluation and In Use Care Plans that have an associated Pre Assessment Care Plan within the selected date range will be included in this report.
- 3. Select the Residents you want to include from the drop down list Include Residents **All Residents** v . By default, all active Residents are included
- 4. Click View Report to generate the report

### **Example report and interpretation of the data:**

*Total Product Capacity (per day)* and Total *Product Cost (per day)* are displayed in a table and graphically. This data can be used to check if there is a difference between Pre Assessment and Under Evaluation/In Use Care Plans for the facility.

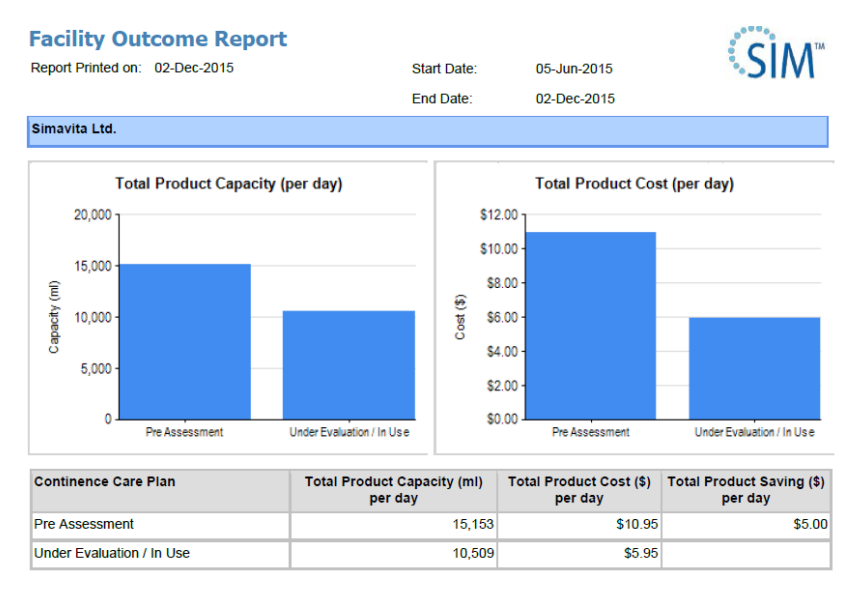

*Toileting Events per Day* provides a table comparing the Pre Assessment and Under Evaluation/In Use Care Plans. The report can therefore be used if the number of toileting activities have changed between Pre Assessment and Under Evaluation/In Use Care Plans.

#### Pre Assessment vs Under Evaluation/In Use Careplans - Toileting Events per Day

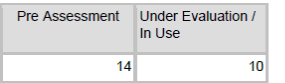

*Total Toileting Time (per day)* and *Number of Product Changes (per day)* is displayed in a table and graphically. These figures allow comparison between the Pre Assessment or Under Evaluation/In Use Care Plans in terms of the total toileting time per day (in minutes) to toilet the residents and number of product changes per day for a facility. Note, this calculation depends on the average *Toileting Time* to be set up correctly in SIM™ manager.

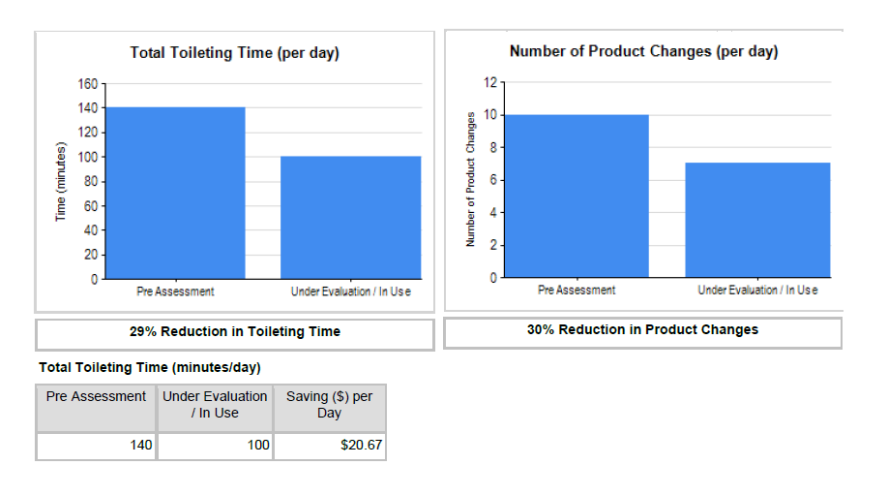

*List of Residents included in the Report* is displayed at the end of the Facility Outcome Report*.*

Following 3 resident(s) were included

Alice Lee - AL-9038-V Luke Harris - LH-2212-D Mary Brown - MB-5705-U

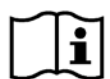

For information on how to set up external reports on your SIM™ system and additional reporting resources, please go to<http://simavita.com/training/>

## COPYRIGHT INFORMATION

Copyright 2015 Simavita (Aust) Pty Ltd. All rights reserved.

SIM™ and SIM™ with logo are trademarks of Simavita (Aust) Pty Ltd. The information contained in this External Report Writer is the sole property of Simavita and may not be duplicated without permission. This External Report Write instruction guide may be revised or replaced by Simavita (Aust) Pty Ltd at any time and without notice. You should ensure that you have the most current applicable version of this guide; if in doubt contact Simavita customer service department.

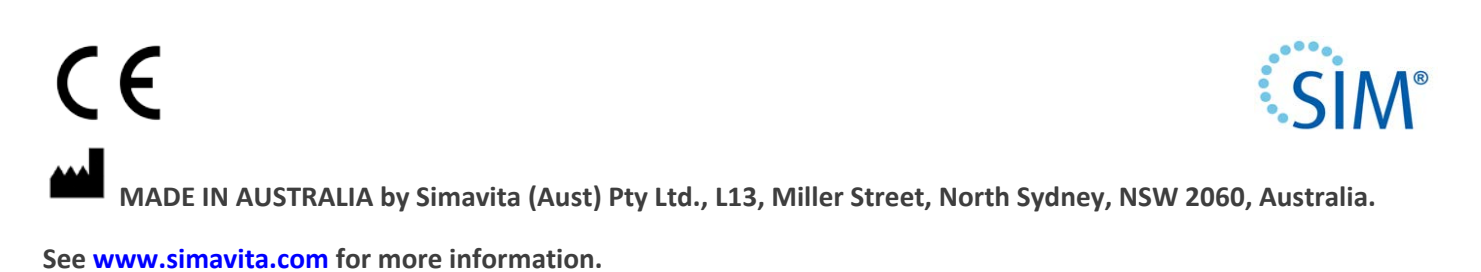